## Word lists

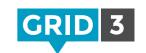

Word lists offer a convenient way of quickly adding words or phrases to a grid, using cells which automatically populate from a list.

## Creating a word list

Highlight all the cells which will be populated by your word list, click **Create Cell** and select **Word List** from the Chat and Writing category, and click **OK**. Select any of your blank word list cells and click **Fdit** 

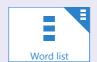

Start typing the words for your list, pressing **Enter** after each one. You can choose alternative pictures with **Find Picture**.

The order of words can be changed by dragging them up or down the list.

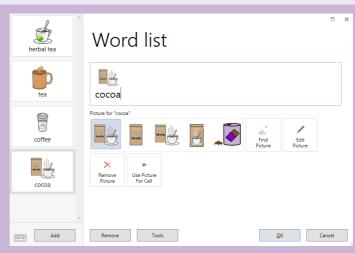

If your list is longer than the number of cells available, a **More** cell will automatically appear allowing you to scroll through more content.

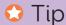

Word lists can easily be modified 'on the go' without even entering edit mode. Tap on the menu bar, then **Word List**.

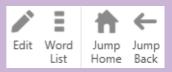

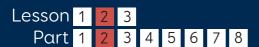

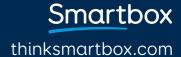

## Add words from text

You can create a word list using text from a web page, email, document or anywhere else. Highlight the text and copy it to the clipboard.

Begin editing your word list, and click on **Tools**, then **Add Words From Text**.

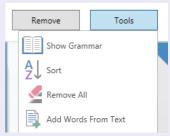

Right click in the blank text area, and **Paste**.

Choose whether you want to split the text after each line or each space.

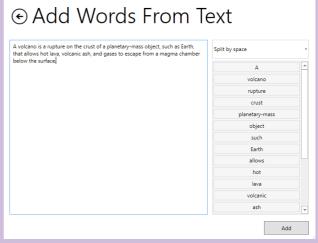

Once you are happy with your list, click **Add**. You can now change pictures and modify the order if necessary, then click **OK**.

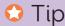

Small words such as 'is' and 'the' are automatically removed. You can remove any other unwanted words manually by highlighting them in the text area and pressing delete.

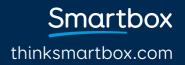